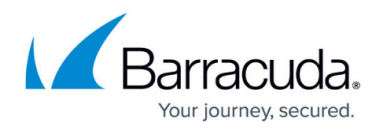

# **Exit Code -4 Failure**

<https://campus.barracuda.com/doc/94535803/>

### **Overview**

A System State backup fails to back up successfully and presents the following error message:

WBAdmin process failed with exit code -4, arguments: start systemstatebackup -backupTarget: <X:> quiet

This error will most likely occur each time you try to run the backup.

### **Resolution**

The cause of this problem stems from the presence of non-NTFS volumes included in the System State source. If files that need to be included in the System State are present on non-NTFS volumes, they cannot be shadow copied and cannot be backed up. To fix this issue, the non-NTFS partition must be identified and converted to NTFS in order for Windows Server Backup to proceed with the backup generation process.

#### **To identify which volume is the non-NTFS one, do the following:**

- 1. Open the Disk Management Utility by pressing the Windows+R keys or "Start" and then "Run" to open the Run dialog.
- 2. Type diskmgmt.msc and hit the "Enter" key.
- 3. Once the Disk Management window opens, locate the drive without a file system label of NTFS.

To convert the non-NTFS volume to NTFS, use the procedure from [this article.](https://support.microsoft.com/en-us/windows?ui=en-US&rs=en-US&ad=US#1TC=windows-7) The command is as follows:

convert x: /fs:ntfs

...where x: is the volume you want to convert. Please note that although the process is nondestructive, working with hard drive formatting always contains some risk of data loss. Make sure you have a backup of data stored on the non-NTFS partition prior to converting the drive.

If following this procedure does not fix the problem, refer to [System State Troubleshooting.](http://campus.barracuda.com/doc/93201008/)

## Barracuda Intronis Backup

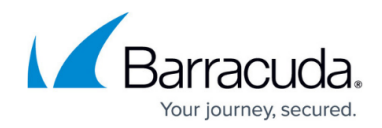

© Barracuda Networks Inc., 2024 The information contained within this document is confidential and proprietary to Barracuda Networks Inc. No portion of this document may be copied, distributed, publicized or used for other than internal documentary purposes without the written consent of an official representative of Barracuda Networks Inc. All specifications are subject to change without notice. Barracuda Networks Inc. assumes no responsibility for any inaccuracies in this document. Barracuda Networks Inc. reserves the right to change, modify, transfer, or otherwise revise this publication without notice.